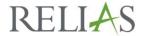

## System Requirements

The Relias Management System (LMS, or RLMS) is a browser-based application designed to help you manage your learning administration needs. If you use a reasonably current operating system and web browser, and you have not made any unusual modifications to your setup, the RLMS should work for you and your Learners. For those Learners who do encounter problems, the following documentation should help you troubleshoot.

## What Do I Need to Do to My Computer to Use Relias?

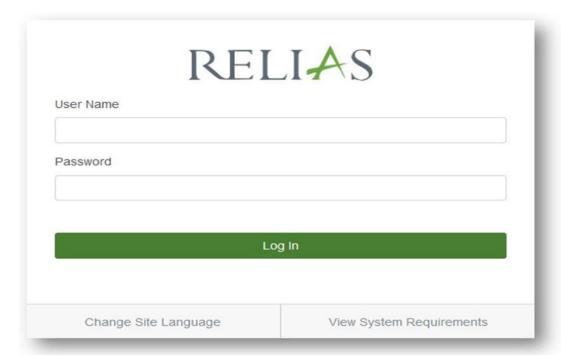

Relias has specific minimum requirements to allow your system to fully operate on the RLMS. To see if your system meets these requirements, go to your login page and click on the 'View System Requirements' link.

Relias recommends the following settings to enjoy the best RLMS experience:

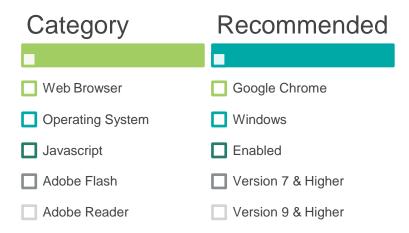

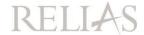

## Specific browser settings that may cause problems if modified include:

- Not automatically refreshing from the server. If you click on an area of the application, such as a course, and find yourself viewing content you have seen previously rather than the content you expected, you may not be fully connected to the server.
- JavaScript not installed or disabled. JavaScript is now standard on all major operating systems and is required to use many features, such as drag-and-drop controls on the hierarchy, or to view certain course content. Some earlier versions of Internet Explorer allowed the user to disable JavaScript on the Tools, Options, Advanced tab. If you cannot enable JavaScript on your PC, please contact your organization's IT department.
- **Popup blocker enabled.** Certain areas of the application, such as course activities or certificate printing, require popups. If you use a current browser, it is likely that the first time you try to open a popup you will be prompted about whether to allow it. The safest approach here is to set your popup blocker to allow popups throughout the <a href="https://training.reliaslearning.com">https://training.reliaslearning.com</a> domain. If you are unable to do this, or are unsure of how to set your blocker permissions, you should hold down the CTRL key while clicking on the link. The CTRL key universally overrides any popup blocker you might have on your computer. <a href="Disabling Pop Up Blockers">Disabling Pop Up Blockers</a>
- Adobe Flash plug-in not installed/enabled. When a user accesses course content that uses Flash, Relias LMS will check to determine whether the plug-in is installed. If it is not, a dialog box should automatically open to allow the user to download the latest version from Adobe. This dialog will not appear if the user's PC does not have security rights to download and install plug-ins. Studies have shown that online learning is most effective when learners actively engage in coursework. As such, many Relias courses contain quizzes, games, and animations that allow learners to interact with courses. Much of this multimedia interactivity leverages Shockwave Flash objects and requires the appropriate plug-in to be used.

**Please Note:** Hardware that does not support flash, such as the iPhone, iPad, or most Android devices, cannot be used to access courses utilizing flash. However, there are many applications available which can be installed to utilize flash on most mobile devices. (i.e. <u>Puffin Browser - It's Wicked Fast!</u>)

• Adobe Reader plug-in not installed/enabled. While primary content from Relias is always delivered through browser-based language, supplemental material (e.g., fact sheets associated with content) may be delivered through PDF (portable document format). In addition, many organizations upload their own content using PDF files. Most recent systems come with the free Adobe Reader software pre-installed, but if you have uninstalled the software for any reason, or are using a non-Microsoft browser that requires an additional plugin to view PDF documents you should make sure it has been enable

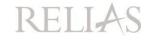